# **FAQs**

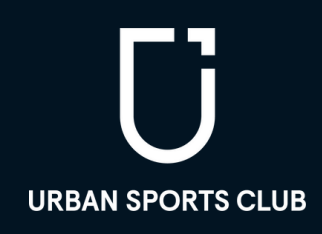

# DAS WICHTIGSTE

- Die manuelle Check-in-Funktion wird zum 02.05.2023 entfernt
- Diese Änderung betrifft auch **FitogramPro Nutzer**. Die "Einchecken"-Funktion wird zum 02.05.2023 entfernt
- No-Shows und späte Stornierungen werden weiterhin ausgezahlt
- Im Falle von andauernden technischen Problemen akzeptieren wir manuelle Check-ins

# 1. DER CHECK-IN-PROZESS

#### 1.1 Was sind manuelle Check-ins?

Die Funktion der manuellen Check-ins markiert Urban Sports Club Mitglieder als anwesend, ohne den QR-Code deines Studios scannen zu müssen. Ein manueller Check-in kann derzeit über das Partner Tool oder Fitogram hinzugefügt werden.

## 1.2 Warum entfällt die manuelle Check-in-Funktion?

Die manuelle Check-in-Funktion war nie ein Teil des offiziellen Check-in-Prozesses. Sie sollte nur in Einzelfällen als Notlösung dienen. Die Funktion wurde nicht ordnungsgemäß genutzt, und Mitglieder wurden manuell in Kurse eingecheckt, an denen sie nicht teilnahmen. Aus diesen Gründen haben wir uns dazu entschlossen, die manuelle Check-in-Funktion zum 02.05.2023 zu deaktivieren.

## 1.3 Wie sieht der offizielle Check-in-Prozess aus?

Der offizielle Check-in-Prozess sieht vor, dass Urban Sports Club Mitglieder mithilfe des QR-Codes bei dir einchecken, um sich selbst auszuweisen und eine Zugangsberechtigung zu deinem Studio zu erhalten. Beachte folgende Dinge, um einen korrekten Check-in Prozess zu gewährleisten:

- Ein aktueller QR-Code, der gut sichtbar aufgestellt ist
- Du benötigst Kurse oder Freie Trainings in deinem Profil, die die Mitglieder zum Einchecken auswählen können
- Stelle sicher, dass es möglich ist bei dir einzuchecken: Du benötigst mobilen Empfang oder eine anderweitige **Internetverbindung**
- Die Mitglieder checken vor Kursbeginn ein
- Prüfe bitte immer die Zugangsberechtigung auf dem Handy, um sicherzustellen, dass der Check-in korrekt vollzogen wurde und die richtige Person eingecheckt hat

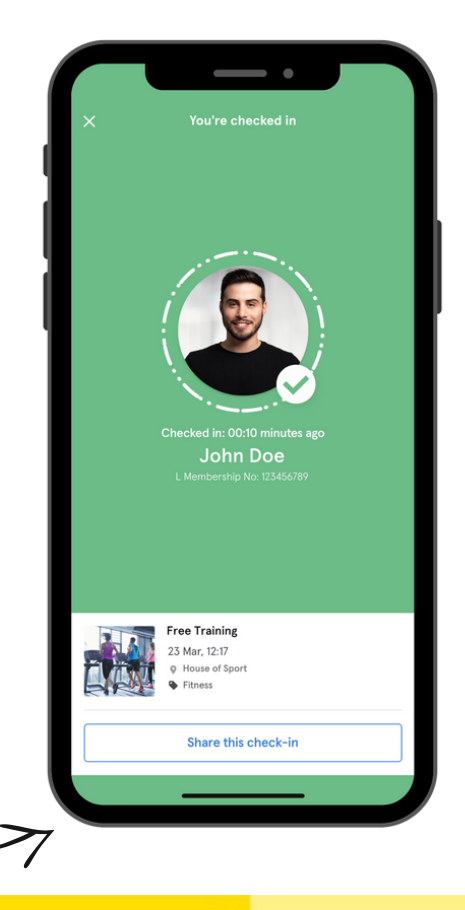

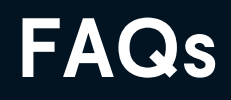

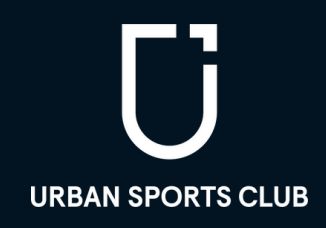

#### 1.4 Was kann ich bei technischen Problemen tun?

Im Fall von andauernden technischen Problemen auf unserer Seite stellen wir dir eine Zwischenlösung zur Verfügung, um alle Check-ins zu dokumentieren und zu erfassen.

# 2. DEIN STUDIO

#### 2.1 Ich habe keinen aktuellen QR-Code

Wenn du bereits Zugang zum Partner Portal hast, kannst du diese [Schritte](https://support.fitogram.pro/de/articles/6176414-qr-code) befolgen, um einen aktuellen QR-Code zu erhalten.

Wenn du noch kein Partner Portal User bist, bitten wir dich ein [Support](https://uscpam.zendesk.com/hc/en-gb/requests/new) Ticket mit dem Grund "Ich benötige einen neuen QR-Code" zu erstellen, um einen aktuellen QR-Code zu beantragen.

#### 2.2 Was ist, wenn ich in meinem Studio keinen Empfang habe?

Als Urban Sports Club Partner musst du dafür sorgen, dass Mitglieder in deinem Studio ordnungsgemäß einchecken können. Falls sich dein Studio an einem Ort ohne Empfang befindet (z.B. im Keller), bitten wir dich eine bestmögliche Lösung zu finden. Du kannst den QR-Code zum Beispiel an einem Ort aufstellen, wo Mitglieder noch Empfang haben (vor dem Eingang) oder Mitgliedern erlauben, den QR-Code kurz mit nach draußen zu nehmen.

## 3. DIE MITGLIEDER

## 3.1 Was ist, wenn ein Mitglied einen Kurs gebucht hat, aber nicht erscheint?

Wenn du die "Sofort buchen"-Funktion anbietest (via API oder Partner Portal), ist dieser Fall komplett automatisiert und du musst nichts tun. Jede Buchung, die nicht eingecheckt wird, wird automatisch als No-Show markiert. Ein No-Show wird automatisch dem System hinzugefügt und ausbezahlt.

Wenn du die "Sofort buchen"-Funktion nicht anbietest, wirst du ein No-Show manuell im Partner Tool eintragen können. Somit können wir sicherstellen, dass du für Mitglieder, die nicht erschienen sind, ausgezahlt wirst.

Achtung: Für jeden No-Show muss ein Mitglied 13 Euro bezahlen. Um Betrug zu verhindern, werden wir häufige Fälle von No-Shows in einzelnen Studios untersuchen.

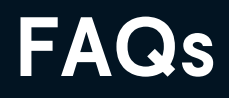

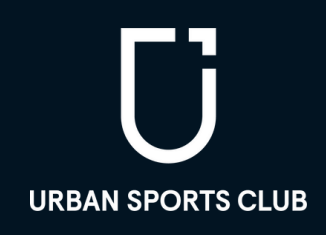

#### 3.2 Was passiert, wenn ein Mitglied zu spät storniert?

Wenn du die "Sofort buchen"-Funktion anbietest (via API oder Partner Portal), ist dieser Fall komplett automatisiert und du musst nichts tun. Späte Stornierungen werden automatisch dem System hinzugefügt und ausbezahlt.

Wenn du nicht die "Sofort buchen"-Funktion anbietest, wirst du späte Stornierungen manuell im Partner Tool eintragen können. Somit können wir sicherstellen, dass du für Mitglieder, die zu spät stornieren, ausgezahlt wirst.

Achtung: Bitte füge eine späte Stornierung nur hinzu, wenn ein Mitglied im Rahmen der 12 Stunden Stornierungsfrist von Urban Sports Club storniert. Sobald du eine zu späte Stornierung hinzufügst, muss das Mitglied dafür zahlen.

#### 3.3 Was ist, wenn ein Mitglied sein Handy vergessen hat oder das Handy nicht funktioniert?

Sollte ein Urban Sports Club Mitglied sein Handy vergessen haben, das Handy nicht funktionieren oder der Akku leer sein, kann der Check-in leider nicht durchgeführt und dem Mitglied kein Zugang zu deinem Studio gewährt werden. Wenn du dich dazu entscheidest, das Mitglied trotzdem an deinem Angebot teilhaben zu lassen, denke daran, dass wir dich für die Teilnahme nicht auszahlen können.

## 3.4 Was ist, wenn ein Mitglied nicht einchecken kann, weil die Check-in Limits überschritten sind?

Mitglieder müssen sich über die Nutzungslimits im Klaren sein und sollten keine Kurse buchen, bei denen sie Besuchslimits überschreiten. Wenn sie einen Kurs buchen, aber aufgrund der Besuchslimits nicht einchecken können, haben sie zwei Möglichkeiten:

- Wenn Mitglieder trotzdem teilnehmen möchten, kannst du Ihnen gemäß deiner Preise Zutritt zu deinem Studio gewähren, damit sie am Kurs teilnehmen können.
- Wenn Mitglieder die Gebühr nicht bezahlen möchten, trage bitte eine späte Stornierung ein.

#### 3.5 Was, wenn Urban Sports Club Mitglieder sich über die Regeln beschweren?

Wir werden unsere Mitglieder via Mail über die offiziellen Regeln informieren und sie an den korrekten Check-in-Prozess erinnern. Um dir zu helfen, haben wir zusätzlich ein [Infoblatt](https://25169157.fs1.hubspotusercontent-eu1.net/hubfs/25169157/B2P%20-%20ParMa/B2P_Manual_Check-in_Member_Info%20(DE).pdf) vorbereitet, worauf du Mitglieder bei Fragen verweisen kannst. Drucke es gerne aus und hänge es in deinem Studio auf. Sollten Urban Sports Club Mitglieder weiterhin Fragen oder Beschwerden haben, verweise sie bitte an unser [Support-Team](https://urbansports.zendesk.com/hc/en-us/requests/new).

Wenn du weiterhin offene Fragen hast, bitten wir dich unser Partner Support-Team über unser Kontaktformular zu kontaktieren und das Feld "Meine Frage bezieht sich auf die Änderung der manuellen Check-in Funktion" zu markieren.